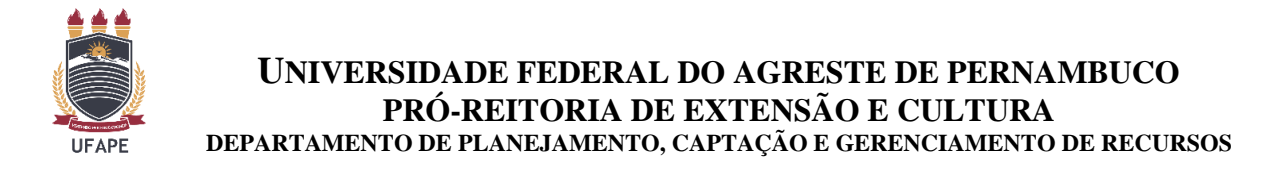

## **TUTORIAL PARA DEVOLUÇÃO DE RECURSOS NÃO UTILIZADOS EM EXERCÍCIOS ANTERIORES REFERENTE A AJUDA DE CUSTO DOS PROGRAMAS INSTITUCIONAIS DA PREC**

Para gerar a **GRU**,  $o(a)$  servidor coordenador(a) da atividade deverá acessar o site [https://pagtesouro.tesouro.gov.br/portal-gru/#/pagamento-gru](https://pagtesouro.tesouro.gov.br/portal-gru/%23/pagamento-gru) e preencher as informações solicitadas de acordo com as orientações abaixo.

**Passo 1** – Escolha no campo Órgão Arrecadador - Universidade Federal do Agreste de Pernambuco.

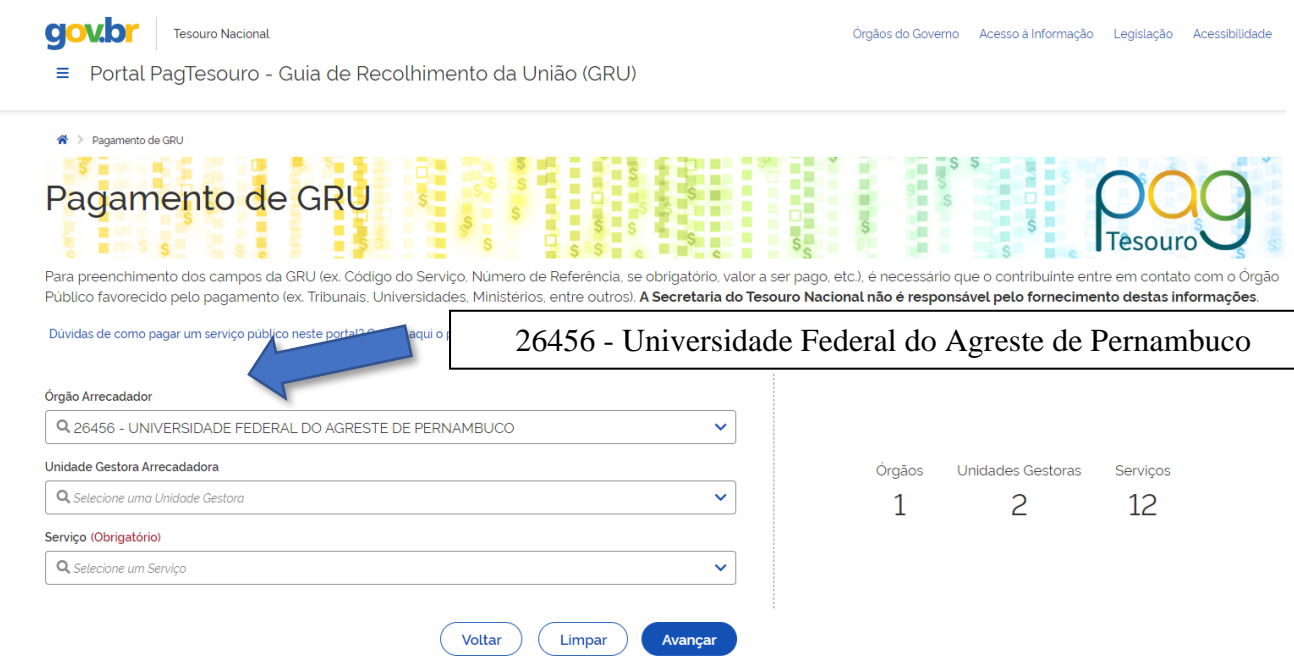

**Passo 2** – Em seguida, no campo Unidade Gestora Arrecadadora, selecione: 156687 – Universidade Federal do Agreste de Pernambuco.

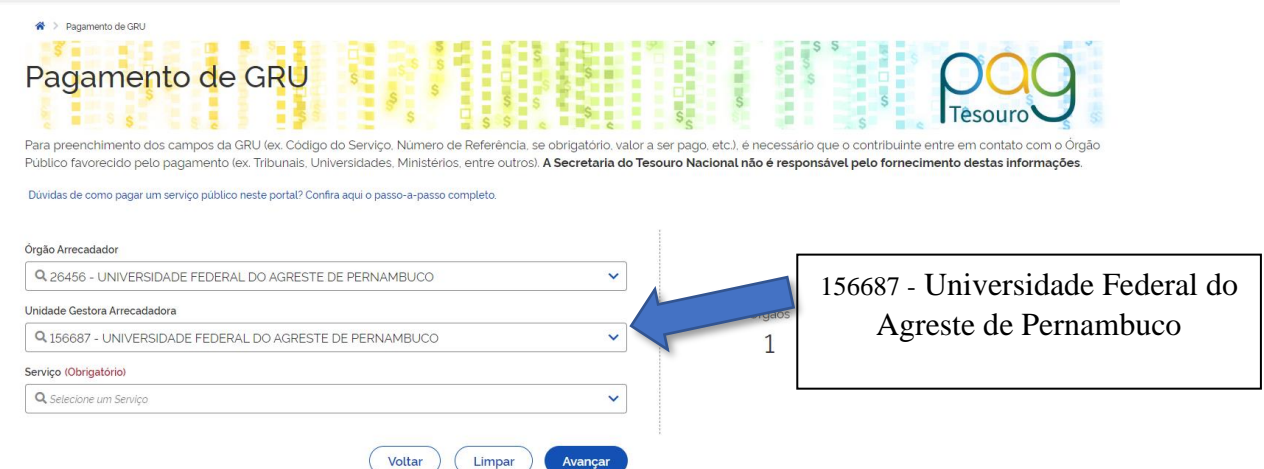

**Obs:** Antes de gerar a GRU para devolução do valor não utilizado, realizar a contabilidade dos recursos gastos, para que possa gerar o valor correto a ser devolvido na GRU.

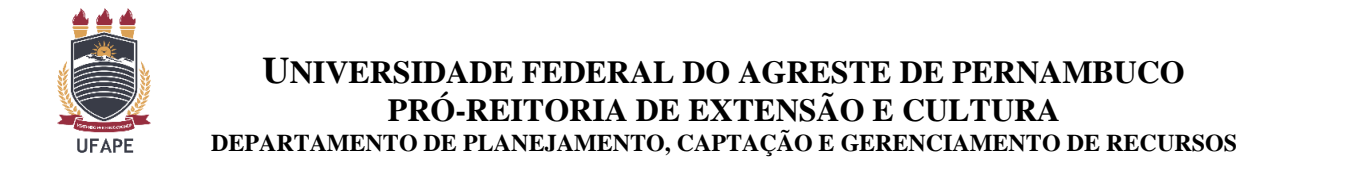

**Passo 3** – Inserir como código de recolhimento o número, no campo Serviço "**014385"** (DEV. BOLSAS, AJUDA DE CUSTO, AUXILIOS E MONITORIA) e clicar no ícone "Avançar"

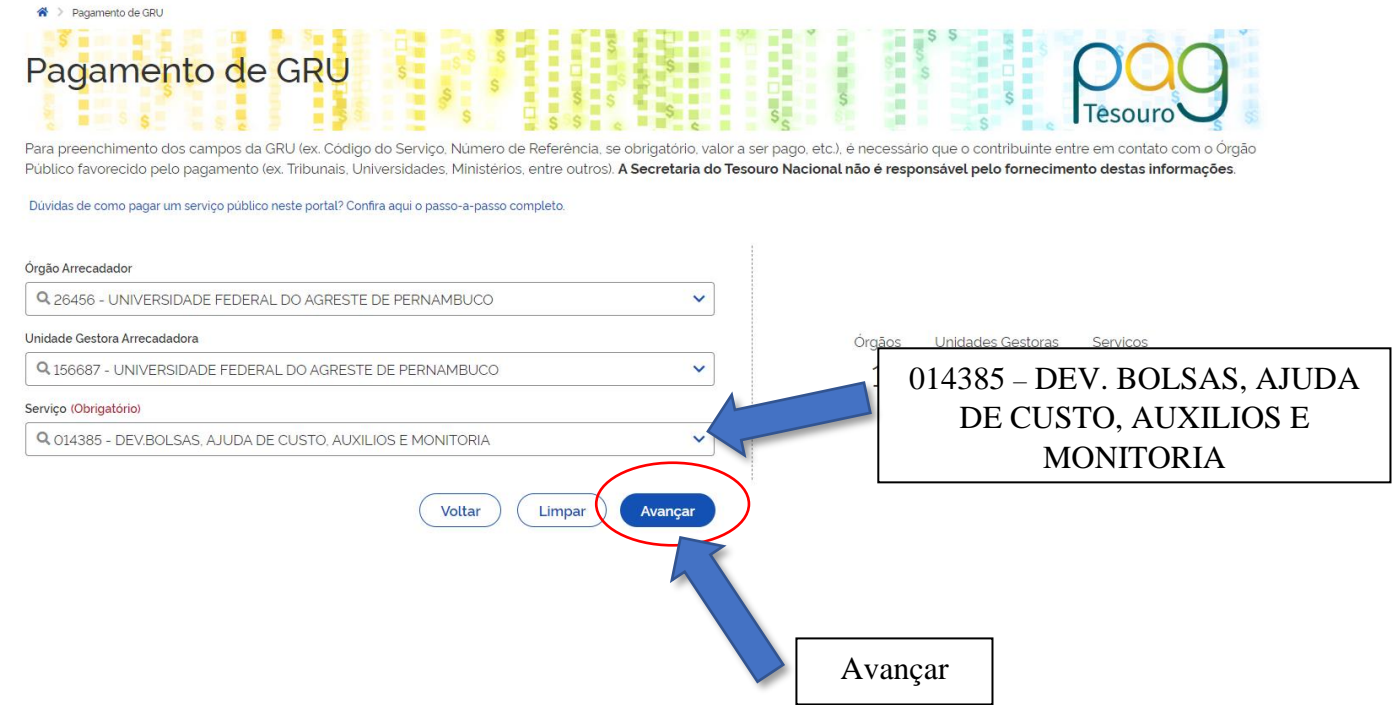

Passo 4 - Nesta página, o(a) coordenador(a) da atividade deverá preencher apenas os campos acompanhados por OBRIGATÓRIO, com os dados solicitados.

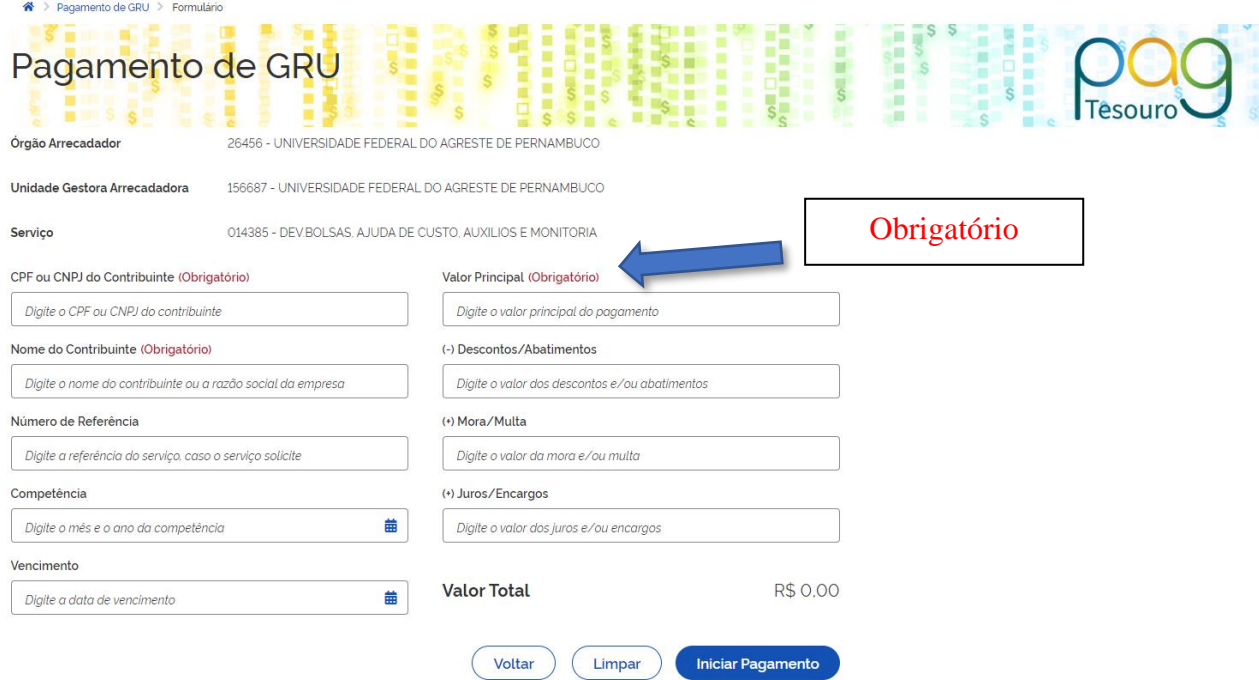

**Obs:** Antes de gerar a GRU para devolução do valor não utilizado, realizar a contabilidade dos recursos gastos, para que possa gerar o valor correto a ser devolvido na GRU.

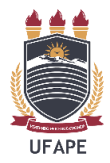

**Passo 5 –** Selecionar uma opção de geração do documento e baixar a GRU em formato PDF (preferencialmente).

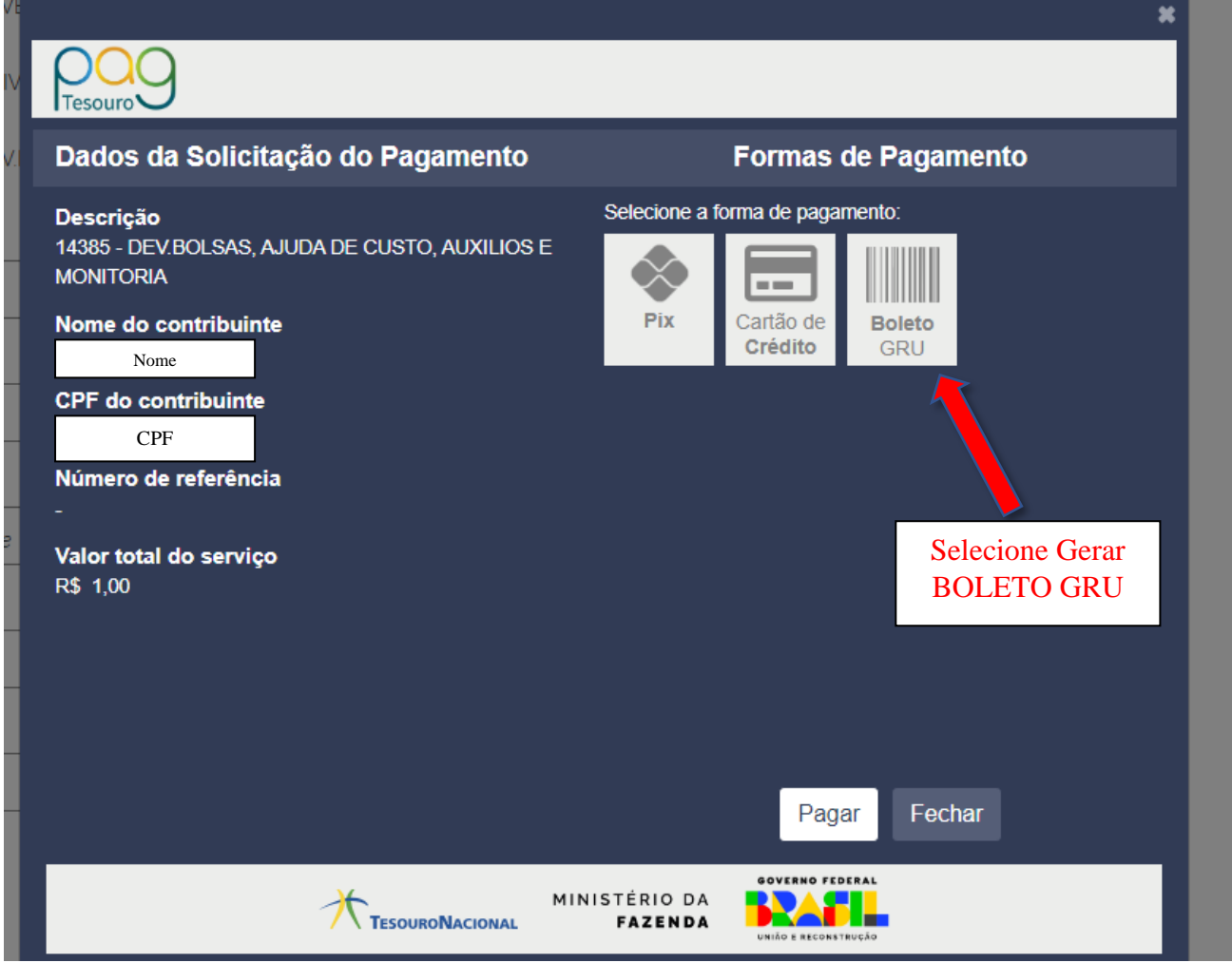

**Passo 6 –** Realizar o pagamento da GRU.

**Passo 7 –** Anexar GRU e comprovante de pagamento para prestação de contas ao relatório final da atividade de extensão**.**

Em caso de dúvidas entre em contato com a Coordenação de Gerenciamento de Recursos – PREC pelo e-mail [coorger.prec@ufape.edu.br](mailto:coorger.prec@ufape.edu.br)